## Per iniziare

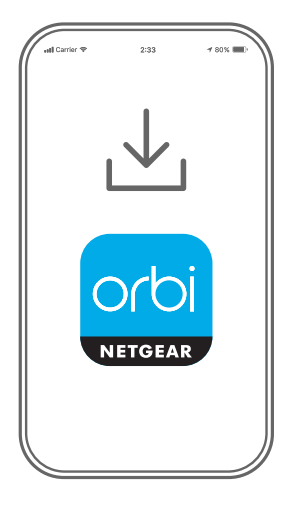

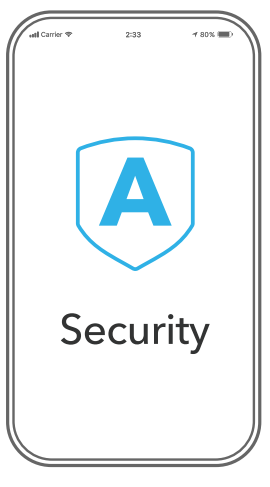

orbi. Æ. ⊕ Device Manager Internet Speed  $\left(\overline{\mathbf{A}}\right)$ للفف Traffic Meter **Security** Data used: 35 GB  $\chi^2$ १०रु Network Map WiFi Settings "ORBI66"

Scarica l'app Orbi e installa il sistema Orbi WiFi

**1**

Sul telefono cellulare, scarica l'app Orbi e segui le istruzioni per la configurazione.

# **2**

Proteggi i tuoi dispositivi con NETGEAR Armor™

Tocca l'icona **Security** (Sicurezza) nell'app Orbi per verificare che l'opzione NETGEAR Armor sia attivata.

Orbi viene fornito con protezione informatica NETGEAR Armor. Armor blocca le minacce online come hacker e tentativi di phishing sui tuoi dispositivi.

## **3**

Con l'app si può fare di più

Scopri tutto quello che puoi fare con l'app Orbi! Esegui un test di velocità, metti in pausa Internet, visualizza tutti i dispositivi connessi e molto altro.

#### Sommario

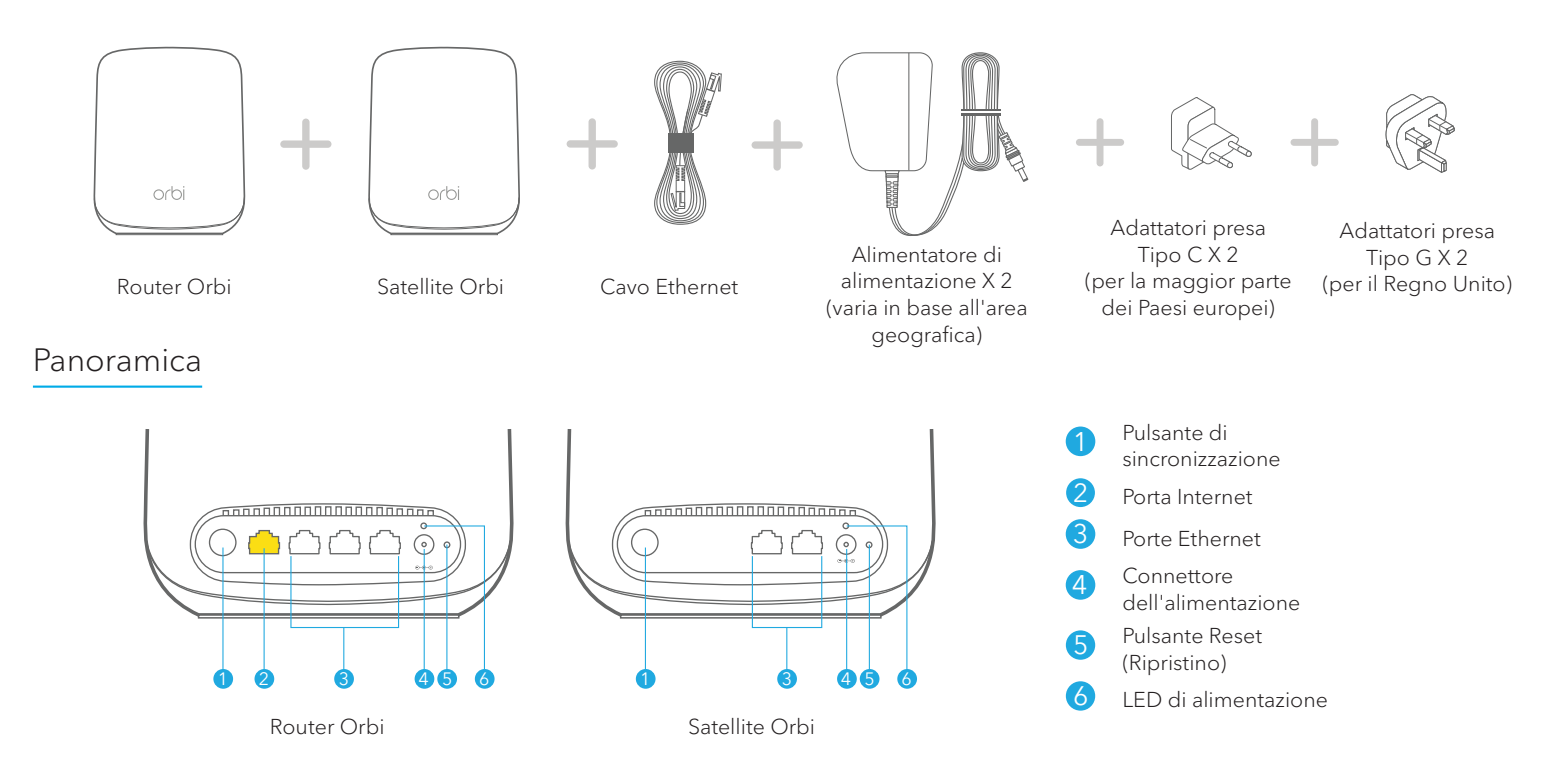

#### Risoluzione dei problemi

In caso di problemi con l'installazione, prova a effettuare una delle seguenti operazioni:

- Spegni il modem e il router Orbi e scollega l'uno dall'altro. Riavvia il modem. Ricollega il router Orbi al modem e prova a eseguire nuovamente l'installazione tramite l'app Orbi.
- Se l'installazione del router Orbi tramite l'app Orbi non è ancora riuscita, installalo manualmente utilizzando l'interfaccia Web del router. Visita il sito *[orbilogin.com](http://orbilogin.com)* per accedere all'interfaccia Web del router.

Per ulteriori informazioni, visita il sito Web all'indirizzo *[netgear.com/orbihelp](http://www.netgear.com/orbihelp)*.

### Supporto e Community

Visita *[netgear.com/support](https://www.netgear.com/support/)* per trovare le risposte alle tue domande e accedere agli ultimi download.

Puoi cercare anche utili consigli nella nostra Community NETGEAR visitando la pagina *[community.netgear.com](https://community.netgear.com/)*.

### Conformità normativa e note legali

Per la conformità alle normative vigenti, compresa la Dichiarazione di conformità UE, visita il sito Web

*<https://www.netgear.com/about/regulatory/>*.

Prima di collegare l'alimentazione, consultare il documento relativo alla conformità normativa.

#### **NETGEAR**

#### **NETGEAR INTERNATIONAL LTD**

Floor 1, Building 3, University Technology Centre Curraheen Road, Cork,

#### **NETGEAR, Inc.**

350 East Plumeria Drive San Jose, CA 95134, Stati Uniti

© NETGEAR, Inc. NETGEAR e il logo NETGEAR sono marchi di NETGEAR, Inc. Qualsiasi marchio non‑NETGEAR è utilizzato solo come riferimento. T12EF21, Irlanda Maggio 2020

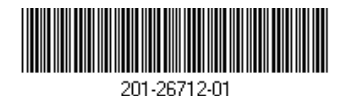